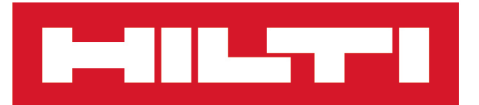

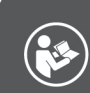

## DST WRC-CA [Português](#page-4-0)

# **DST WRC-CA**

**[Manual de instruções original](#page-4-0)**

## <span id="page-4-0"></span>**Manual de instruções original**

## **Conteúdo**

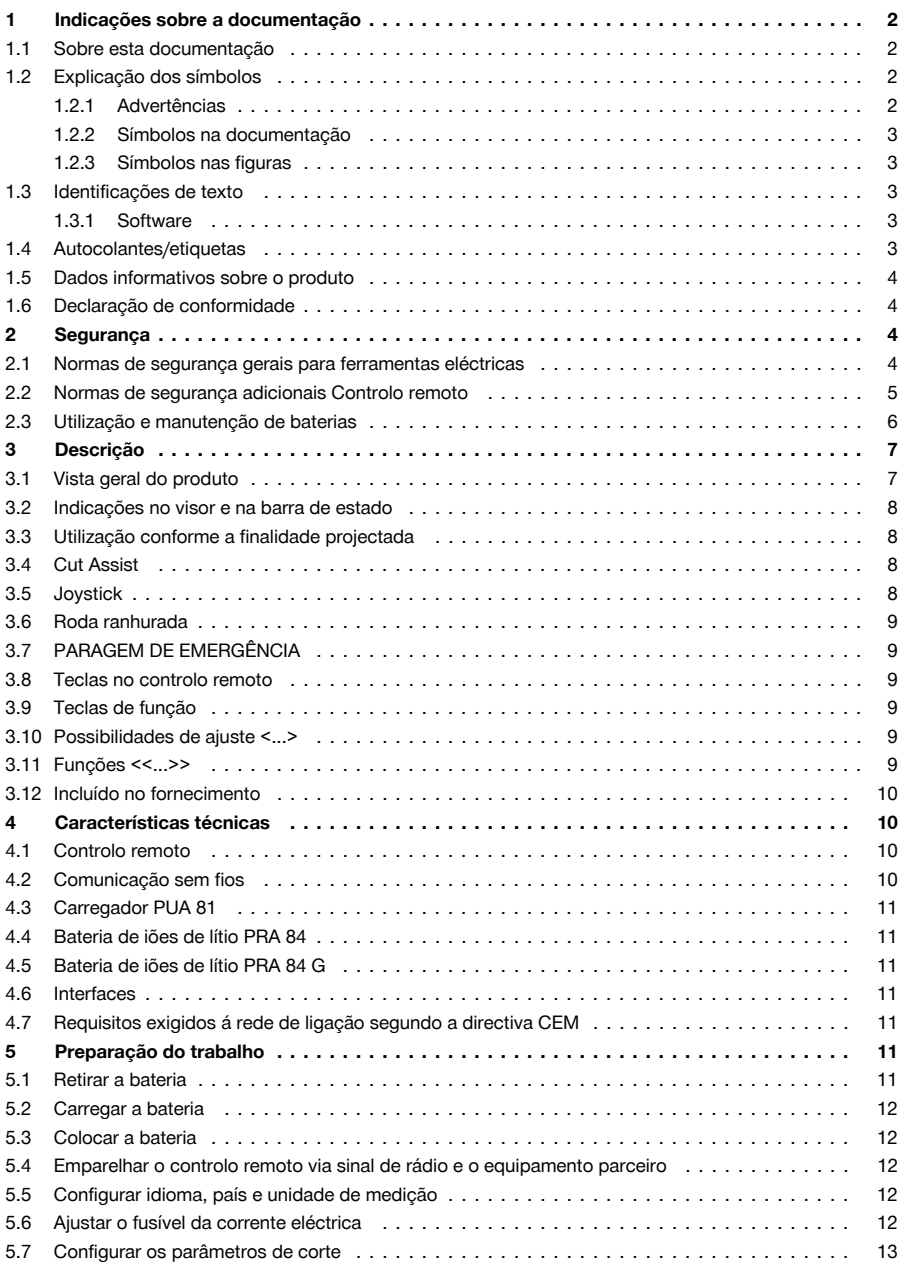

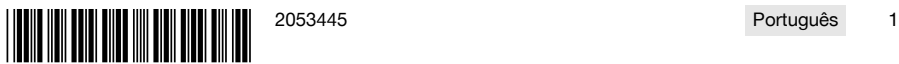

## <span id="page-5-0"></span>an La

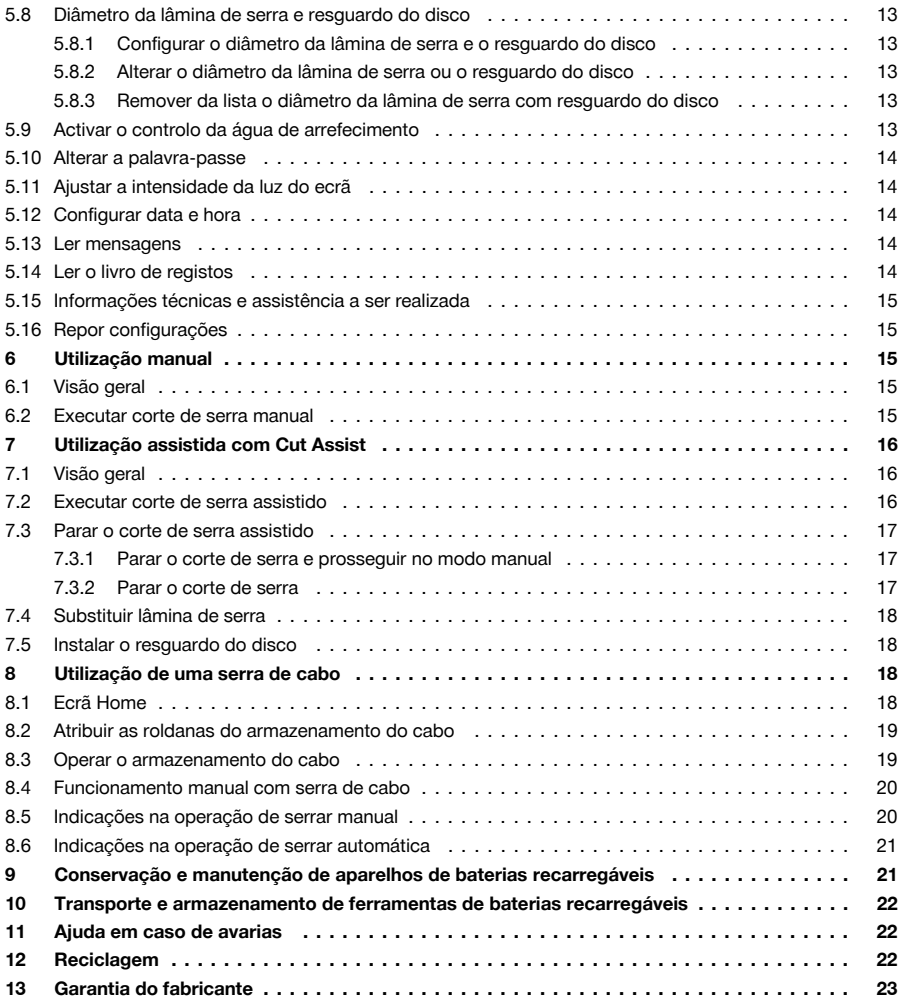

## **1 Indicações sobre a documentação**

## **1.1 Sobre esta documentação**

- Antes da colocação em funcionamento, leia esta documentação. Esta é a condição para um trabalho seguro e um manuseamento sem problemas.
- Tenha em atenção as instruções de segurança e as advertências nesta documentação e no produto.
- Guarde o manual de instruções sempre junto do produto e entregue-o a outras pessoas apenas juntamente com este manual.

## **1.2 Explicação dos símbolos**

## **1.2.1 Advertências**

As advertências alertam para perigos durante a utilização do produto. São utilizadas as seguintes palavras de aviso:

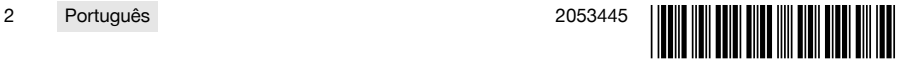

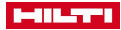

## <span id="page-6-0"></span>**A** PERIGO

## **PERIGO** !

▶ Indica perigo iminente que pode originar acidentes pessoais graves ou até mesmo fatais.

## **A** AVISO

## **AVISO** !

Indica um possível perigo que pode causar graves ferimentos pessoais, até mesmo fatais.

## **CUIDADO**

## **CUIDADO** !

▶ Indica uma situação potencialmente perigosa que pode originar ferimentos corporais ou danos materiais.

## **1.2.2 Símbolos na documentação**

Nesta documentação são utilizados os seguintes símbolos:

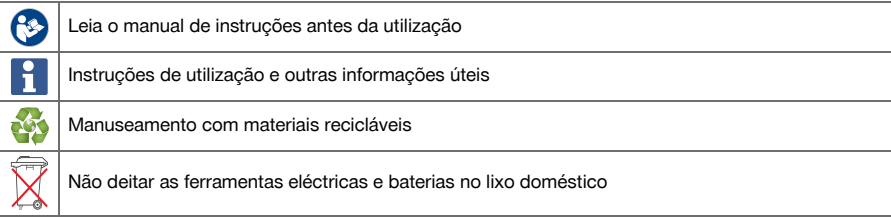

## **1.2.3 Símbolos nas figuras**

Em figuras são utilizados os seguintes símbolos:

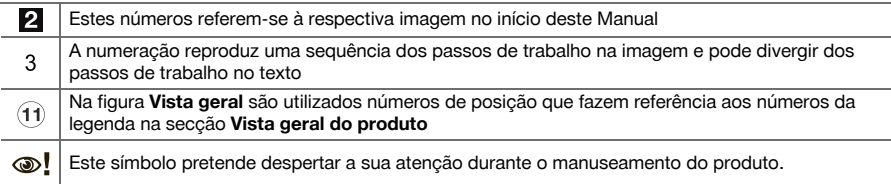

## **1.3 Identificações de texto**

## **1.3.1 Software**

Nesta documentação são utilizadas as seguintes identificações de texto:

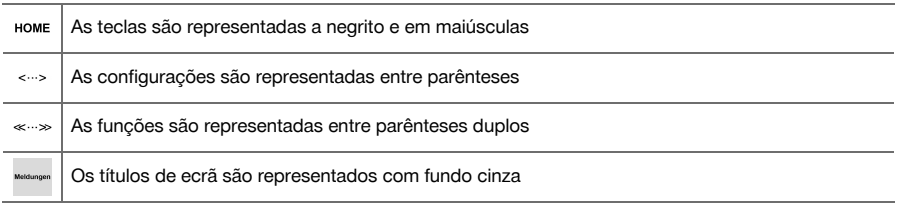

## **1.4 Autocolantes/etiquetas**

## **No produto**

**CUTASSIST** O produto dispõe de uma função Cut Assist

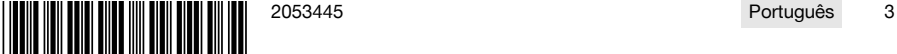

<span id="page-7-0"></span>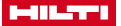

#### **1.5 Dados informativos sobre o produto**

Os produtos **Hilti** foram concebidos para uso profissional e só devem ser utilizados, mantidos e reparados por pessoal autorizado e devidamente credenciado. Este pessoal deverá estar informado, em particular, sobre os potenciais perigos. O produto e seu equipamento auxiliar podem representar perigo se usados incorrectamente por pessoas não qualificadas ou se usados para fins diferentes daqueles para os quais foram concebidos.

A designação e o número de série são indicados na placa de características.

Registe o número de série na tabela seguinte. Os dados do produto são necessários para colocar questões ao nosso representante ou posto de serviço de atendimento aos clientes.

#### **Dados do produto**

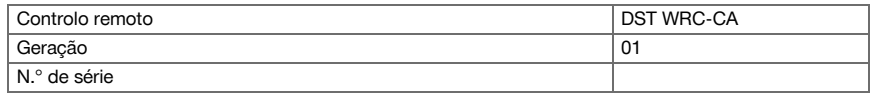

#### **1.6 Declaração de conformidade**

Declaramos sob nossa exclusiva responsabilidade que o produto aqui descrito está em conformidade com as directivas e normas em vigor. Na parte final desta documentação encontra uma reprodução da declaração de conformidade.

As documentações técnicas estão aqui guardadas:

**Hilti** Entwicklungsgesellschaft mbH | Zulassung Geräte | Hiltistraße 6 | 86916 Kaufering, DE

## **2 Segurança**

#### **2.1 Normas de segurança gerais para ferramentas eléctricas**

**AVISO! Leia todas as normas de segurança e instruções.** O não cumprimento das normas de segurança e instruções pode resultar em choque eléctrico, incêndio e/ou lesões graves.

Guarde bem todas as normas de segurança e instruções para futura referência.

#### **Segurança no posto de trabalho**

- ▶ **Mantenha a sua área de trabalho limpa e bem iluminada.** Locais desarrumados ou mal iluminados podem ocasionar acidentes.
- ▶ **Não utilize a ferramenta eléctrica em ambientes explosivos ou na proximidade de líquidos ou gases inflamáveis.** Ferramentas eléctricas produzem faíscas que podem provocar a ignição de pó e vapores.
- ▶ **Mantenha crianças e terceiros afastados durante os trabalhos.** Distracções podem conduzir à perda de controlo sobre a ferramenta.

#### **Segurança eléctrica**

- ▶ **Evite o contacto do corpo com superfícies ligadas à terra, como, por exemplo, canos, radiadores, fogões e frigoríficos.** Existe um risco elevado de choque eléctrico se o corpo estiver com ligação à terra.
- ▶ **As ferramentas eléctricas não devem ser expostas à chuva nem à humidade.** A infiltração de água numa ferramenta eléctrica aumenta o risco de choque eléctrico.

#### **Segurança física**

- ▶ **Esteja alerta, observe o que está a fazer e tenha prudência ao trabalhar com uma ferramenta eléctrica. Se estiver cansado ou sob influência de drogas, álcool ou medicamentos não efectue nenhum trabalho com ferramentas eléctricas.** Um momento de distracção ao operar a ferramenta eléctrica pode causar ferimentos graves.
- ▶ **Use equipamento de segurança. Use sempre óculos de protecção.** Equipamento de segurança, como, por exemplo, máscara antipoeiras, sapatos de segurança antiderrapantes, capacete de segurança ou protecção auricular, de acordo com o tipo e aplicação da ferramenta eléctrica, reduzem o risco de lesões.
- ▶ **Evite um arranque involuntário. Assegure-se de que a ferramenta eléctrica está desligada antes de a ligar à bateria, pegar nela ou a transportar.** Transportar a ferramenta eléctrica com o dedo no interruptor ou ligar uma ferramenta à tomada com o interruptor ligado (ON) pode resultar em acidentes.
- ▶ **Remova quaisquer chaves de ajuste (chaves de fenda), antes de ligar a ferramenta eléctrica.** Um acessório ou chave deixado preso numa parte rotativa da ferramenta pode causar ferimentos.

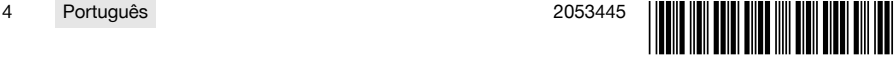

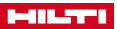

- <span id="page-8-0"></span>▶ **Evite posturas corporais desfavoráveis. Mantenha sempre uma posição correcta, em perfeito equilíbrio.** Desta forma será mais fácil manter o controlo sobre a ferramenta eléctrica em situações inesperadas.
- ▶ **Use roupa apropriada. Não use roupa larga ou jóias. Mantenha o cabelo, vestuário e luvas afastados das peças móveis.** Roupas largas, jóias ou cabelos compridos podem ficar presos nas peças móveis.
- ▶ **Se poderem ser montados sistemas de remoção e de recolha de pó, assegure-se de que estes estão ligados e são utilizados correctamente.** A utilização de um sistema de remoção de pó pode reduzir os perigos relacionados com a exposição ao mesmo.

**Utilização e manuseamento da ferramenta eléctrica**

- ▶ **Não sobrecarregue a ferramenta. Use para o seu trabalho a ferramenta eléctrica correcta.** Com a ferramenta eléctrica adequada obterá maior eficiência e segurança se respeitar os seus limites.
- ▶ **Não utilize a ferramenta eléctrica se o interruptor estiver defeituoso.** Uma ferramenta eléctrica que já não possa ser accionada pelo interruptor é perigosa e deve ser reparada.
- ▶ **Remova a bateria, antes de efectuar ajustes na ferramenta, substituir acessórios ou guardar a ferramenta.** Esta medida preventiva evita o accionamento acidental da ferramenta eléctrica.
- ▶ **Guarde ferramentas eléctricas não utilizadas fora do alcance das crianças. Não permita que o aparelho seja utilizado por pessoas não familiarizadas com o mesmo ou que não tenham lido estas instruções**. Ferramentas eléctricas operadas por pessoas não treinadas são perigosas.
- ▶ **Faça uma manutenção cuidadosa das ferramentas eléctricas. Verifique se as partes móveis funcionam perfeitamente e não emperram ou se há peças quebradas ou danificadas que possam influenciar o funcionamento da ferramenta eléctrica. Peças danificadas devem ser reparadas antes da utilização da ferramenta.** Muitos acidentes são causados por ferramentas eléctricas com manutenção deficiente.
- ▶ **Mantenha as ferramentas de corte sempre afiadas e limpas.** Acessórios com gumes afiados tratados correctamente emperram menos e são mais fáceis de controlar.
- ▶ **Utilize a ferramenta eléctrica, acessórios, bits, etc., de acordo com estas instruções. Tome também em consideração as condições de trabalho e o trabalho a ser efectuado.** A utilização da ferramenta eléctrica para outros fins além dos previstos, pode ocasionar situações de perigo.

#### **Utilização e manuseamento da ferramenta a bateria**

- ▶ **Apenas deverá carregar as baterias em carregadores recomendados pelo fabricante.** Num carregador adequado para um determinado tipo de baterias existe perigo de incêndio se for utilizado para outras baterias.
- ▶ **Nas ferramentas eléctricas utilize apenas as baterias previstas.** A utilização de outras baterias pode causar ferimentos e riscos de incêndio.
- ▶ **Quando a bateria não estiver em uso, mantenha-a afastada de outros objectos de metal, como, por exemplo, clipes, moedas, chaves, pregos, parafusos, ou outros pequenos objectos metálicos que possam ligar em ponte os contactos.** Um curto-circuito entre os contactos da bateria pode causar queimaduras ou incêndio.
- ▶ **Utilizações inadequadas podem provocar derrame do líquido da bateria. Evite o contacto com este líquido.** O líquido que escorre da bateria pode provocar irritações ou queimaduras da pele. No caso de contacto acidental, enxagúe imediatamente com água. Se o líquido entrar em contacto com os olhos, procure auxílio médico.

## **Assistência**

▶ **A sua ferramenta eléctrica só deve ser reparada por pessoal qualificado e só devem ser utilizadas peças sobressalentes originais.** Isto assegurará que a segurança da ferramenta eléctrica se mantenha.

## **2.2 Normas de segurança adicionais Controlo remoto**

O controlo remoto cumpre todos os requisitos das directivas pertinentes, no entanto, a **Hilti** não pode  $\mathbf{1}$ excluir a possibilidade de o controlo remoto ficar danificado devido a radiação forte, o que poderá levar a um mau funcionamento.

Neste caso ou no caso de outras incertezas, efectue medições comprovativas.

- ▶ Nunca efectue manipulações ou alterações no controlo remoto.
- Antes da utilização, permita que o controlo remoto se adapte à temperatura ambiente.
- ▶ Grandes diferenças de calor podem levar a um mau funcionamento.
- Certifique-se da possibilidade de utilização de sistemas de rádio no local de intervenção. Em determinados ambientes, não é permitida a utilização de sistemas de rádio.

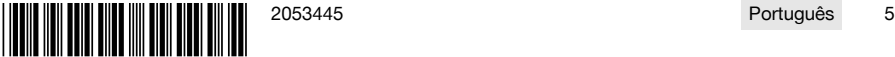

<span id="page-9-0"></span>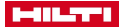

- Não utilize o cabo do controlo remoto para fins para os quais não foi concebido. Nunca levante o controlo remoto pelo cabo. Para soltar os contactos de encaixe, não puxe o cabo do controlo remoto.
- Ao efectuar um corte de serra tenha sempre consigo o controlo remoto.
- ▶ Ao detectar uma situação perigosa, pressione a PARAGEM DE EMERGÊNCIA.
- ▶ Durante a utilização da função **Cut Assist**, observe o processo de serração e garanta que ninguém entra na zona de perigo.
- Em caso de interrupções do trabalho, bem como antes de trabalhos de limpeza e de manutenção, pressione sempre a PARAGEM DE EMERGÊNCIA.
- Mantenha cabos de alimentação e o cabo do controlo remoto afastados de calor, óleo e arestas vivas.
- ▶ Respeite as temperaturas de funcionamento e de armazenamento indicadas.
- ▶ Proteja os contactos eléctricos do controlo remoto, do carregador e da bateria contra humidade.
- Evite tocar em contactos.
- Seque a ferramenta antes de a quardar na mala de transporte.

## **2.3 Utilização e manutenção de baterias**

- Observe as regras específicas sobre transporte, armazenamento e utilização de baterias de iões de lítio.
- Mantenha as baterias afastadas de temperaturas elevadas, radiação solar directa e fogo.
- As baterias não devem ser desmanteladas, esmagadas, aquecidas acima dos 80 °C (176 °F) ou incineradas.
- Não utilize ou carreque quaisquer baterias que tenham sofrido golpes, tenham caído de altura superior a um metro ou tenham sido danificadas de outra forma. Neste caso, contacte sempre o seu **Centro de Assistência Técnica Hilti**.
- Se a bateria estiver demasiado quente ao toque, poderá estar com defeito. Coloque a bateria num local com boa visibilidade que não constitua risco de incêndio, suficientemente afastado de materiais inflamáveis. Deixe a bateria arrefecer. Se, passado uma hora, a bateria ainda estiver demasiado quente ao toque, então está com defeito. Contacte o **Centro de Assistência Técnica Hilti**.

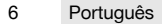

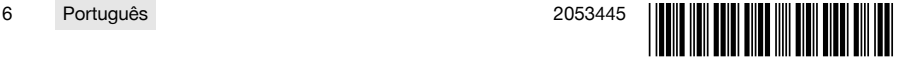

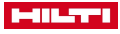

## <span id="page-10-0"></span>**3 Descrição**

## **3.1 Vista geral do produto**

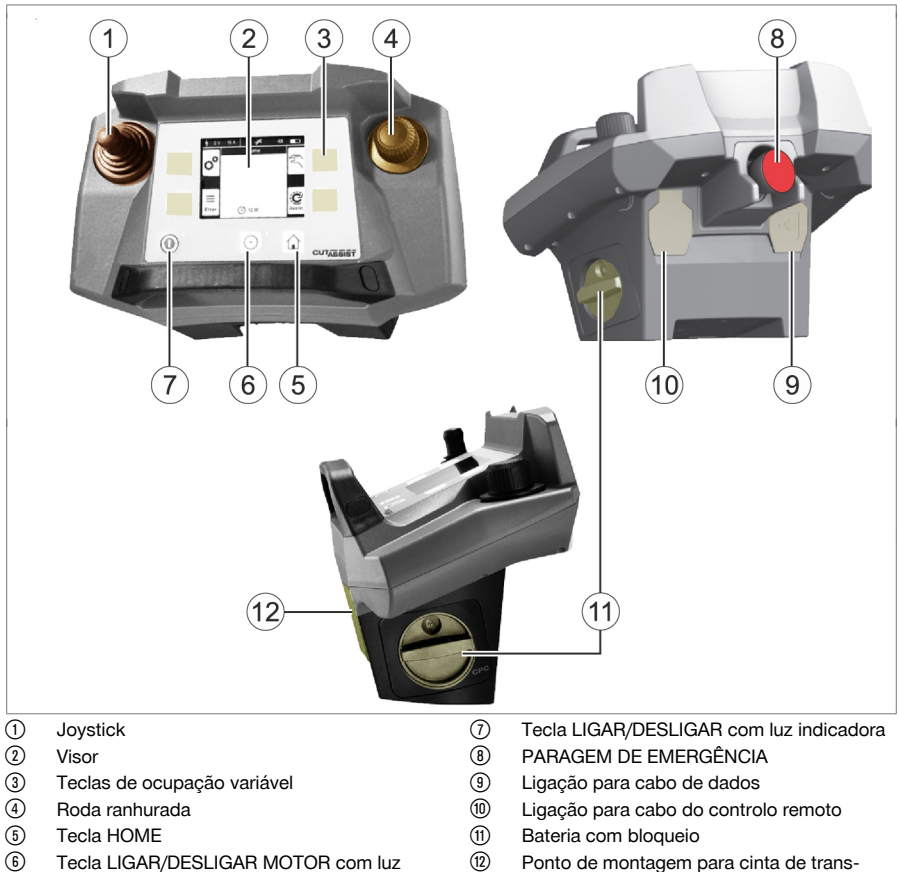

- Tecla LIGAR/DESLIGAR MOTOR com luz indicadora
- ∙ Ponto de montagem para cinta de transporte

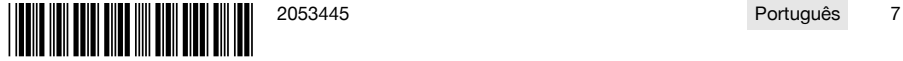

<span id="page-11-0"></span>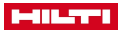

## **3.2 Indicações no visor e na barra de estado**

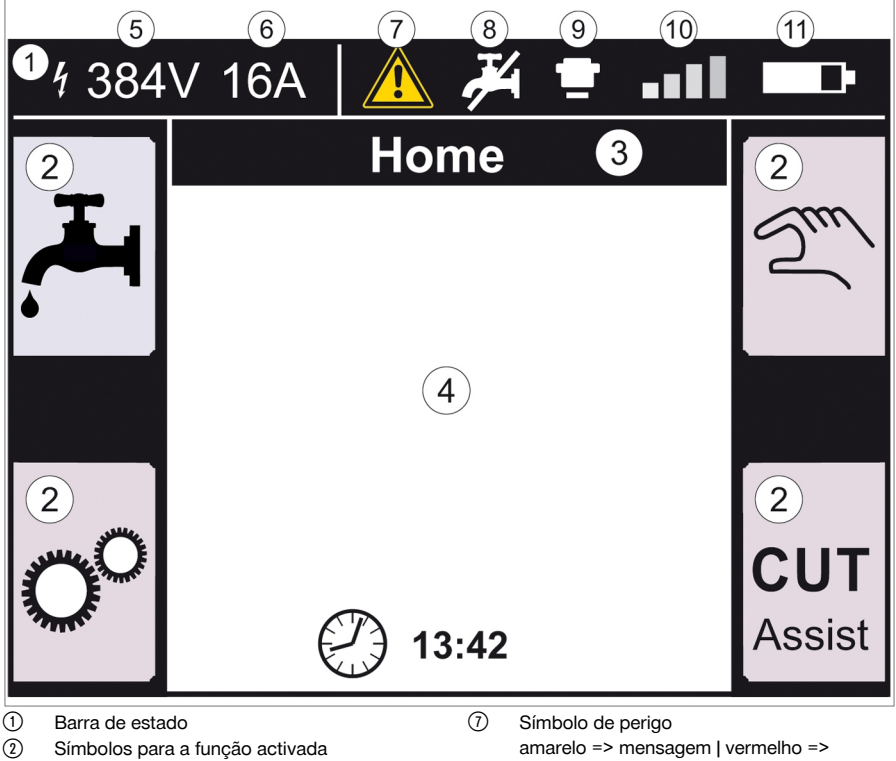

- = Título do ecrã
- % Informações dependentes da função
- & Tensão medida no equipamento de corte
- ( Fusível ajustado da corrente eléctrica
- avaria
- $\circledR$  Fornecimento de água ligar / desligar
- § PARAGEM DE EMERGÊNCIA premida
- / Intensidade do sinal da ligação de rádio ou símbolo para ligação de cabo
- : Estado da carga da bateria

## **3.3 Utilização conforme a finalidade projectada**

O produto descrito é um controlo remoto com o qual determinados produtos **Hilti** podem ser operados via sinal de rádio ou cabo. Ao ser utilizado o cabo, a ligação rádio fica desactivada.

▶ Para este produto, utilize apenas as baterias de iões de lítio **Hilti** da série PRA 84 e PRA 84 G, assim como o respectivo carregador PUA 81.

## **3.4 Cut Assist**

A tecnologia **Cut Assist** permite efectuar automaticamente diversos passos de trabalho. Nos produtos equipados com esta tecnologia, o assistente assume determinadas funções, optimiza-as e executa-as de forma automática.

## **3.5 Joystick**

Com o Joystick é comandado o sentido do avanço.

A velocidade de avanço predefinida, por motivos de segurança, é de zero.

- Avanço 1: Joystick para a frente ou para trás
- Avanço 2: Joystick para a esquerda ou para a direita
- 

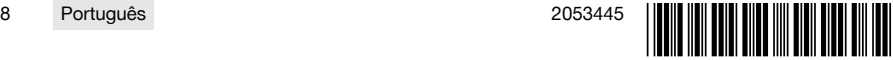

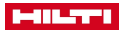

<span id="page-12-0"></span>Após cada activação do controlo remoto, para o primeiro movimento do avanço é necessário rodar a roda ranhurada no sentido dos ponteiros do relógio em simultâneo com o a utilização do Joystick.

#### **3.6 Roda ranhurada**

Através da roda ranhurada é possível seleccionar as seguintes funções:

- Ajuste de parâmetros de accionamento.
- Selecção de um valor predefinido ou configuração de um valor nas "Configurações".

Caso seja possível seleccionar ou configurar um valor com a roda ranhurada, surge, ao lado do valor ou da selecção, o símbolo da roda ranhurada  $\sim$ .

## **3.7 PARAGEM DE EMERGÊNCIA**

Após premir a **PARAGEM DE EMERGÊNCIA** é possível aceder à zona de perigo.

#### **3.8 Teclas no controlo remoto**

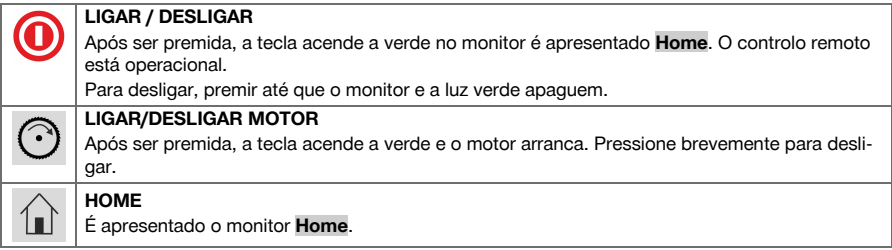

#### **3.9 Teclas de função**

As teclas de função esquerda e direita do visor dependem da indicação no visor. Ao lado de cada uma destas teclas é indicado no visor um símbolo de tecla para a função atribuída no momento.

#### **3.10 Possibilidades de ajuste <...>**

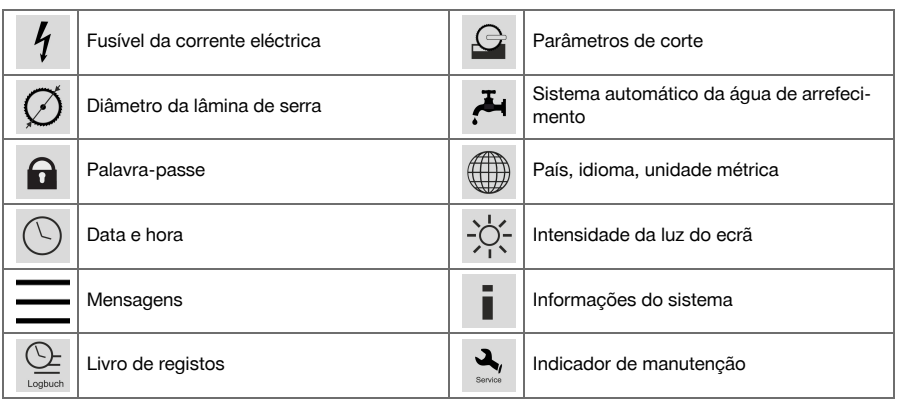

#### **3.11 Funções <<...>>**

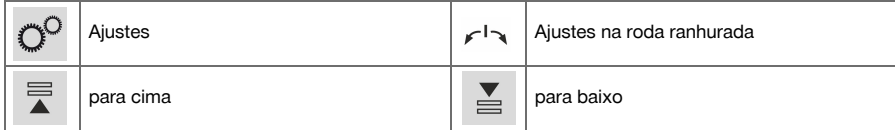

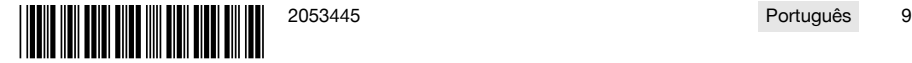

<span id="page-13-0"></span>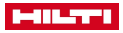

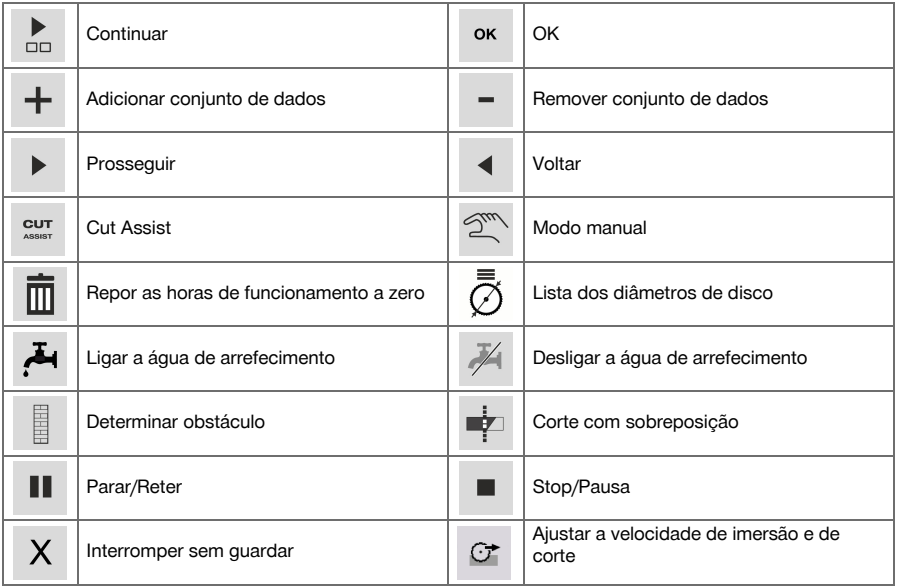

## **3.12 Incluído no fornecimento**

DST WRC-CA → Página 10

Poderá encontrar outros produtos de sistema aprovados para o seu produto na sua **Hilti Store** ou online, em: **www.hilti.group** | EUA **www.hilti.com**.

## **DST WRC-CA**

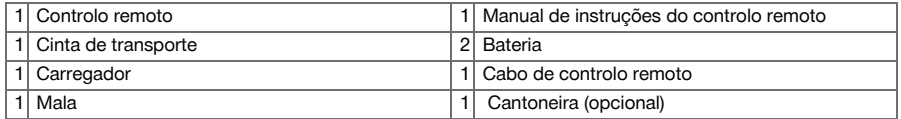

## **4 Características técnicas**

## **4.1 Controlo remoto**

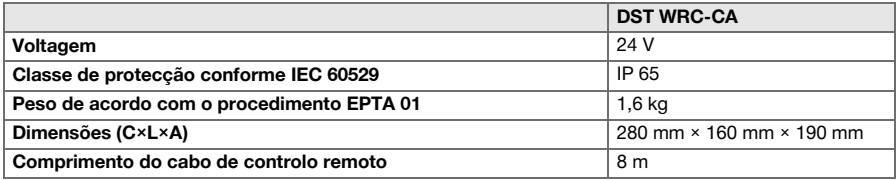

## **4.2 Comunicação sem fios**

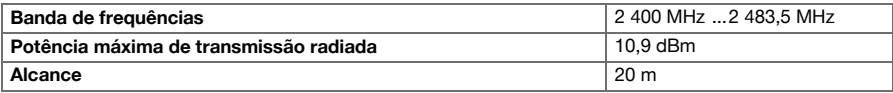

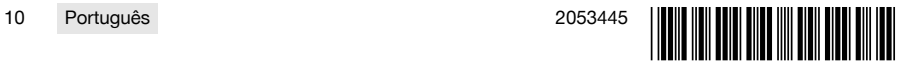

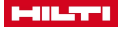

## <span id="page-14-0"></span>**4.3 Carregador PUA 81**

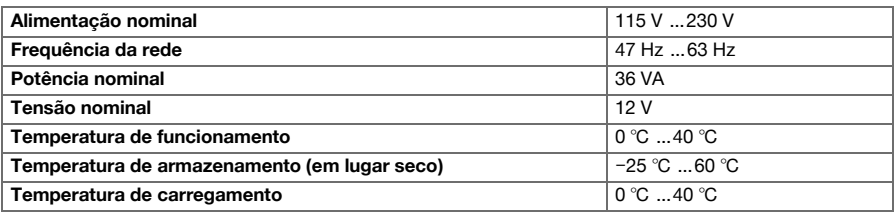

## **4.4 Bateria de iões de lítio PRA 84**

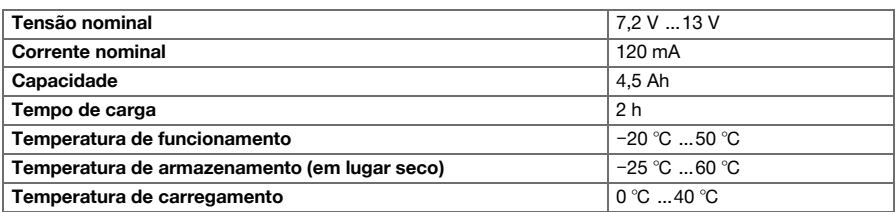

## **4.5 Bateria de iões de lítio PRA 84 G**

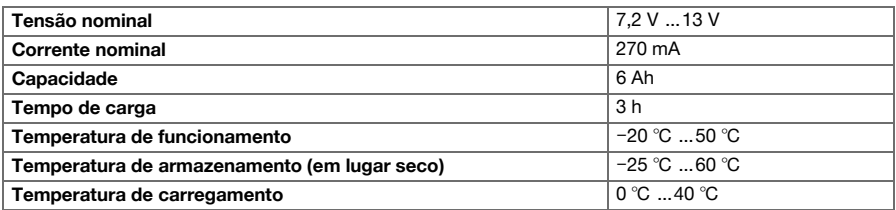

## **4.6 Interfaces**

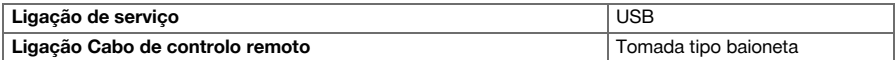

## **4.7 Requisitos exigidos á rede de ligação segundo a directiva CEM**

Este produto está em conformidade com a norma IEC 61000-3-12 na condição de a potência de curtocircuito  $S_{\rm SC}$  da rede pública no ponto de ligação do equipamento ser igual ou superior a 350 MVA. É da responsabilidade do instalador ou operador da ferramenta assegurar, se for necessário após consulta com o operador da rede pública, que a ferramenta é ligada apenas a um ponto de ligação com um valor  $S_{\infty}$ igual ou superior a 350 MVA.

## **5 Preparação do trabalho**

## **CUIDADO**

#### **Risco de danos devido a forte desenvolvimento de calor** !

- Para cada carregamento, retire sempre a bateria do controlo remoto.
- ▶ A bateria deve ser completamente carregada antes da primeira utilização.

## **5.1 Retirar a bateria**

1. Rode o travamento no sentido contrário ao dos ponteiros do relógio até surgir o símbolo de destravamento.

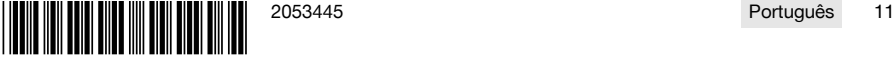

<span id="page-15-0"></span>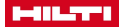

ř

r

2. Retire a bateria do compartimento do controlo remoto.

### **5.2 Carregar a bateria**

- 1. Insira a ficha do carregador na bateria.
- 2. Insira a ficha de rede do carregador numa tomada da rede.
	- ▶ Durante o processo de carregamento está aceso o LED vermelho na bateria. A bateria está totalmente carregada, assim que apagar o LED vermelho.

## **5.3 Colocar a bateria**

- 1. Insira a bateria no compartimento do controlo remoto.
- 2. Rode o travamento no sentido dos ponteiros do relógio até surgir o símbolo de travamento.

## **5.4 Emparelhar o controlo remoto via sinal de rádio e o equipamento parceiro**

Antes de um produto poder ser operado pela primeira vez via sinal de rádio, o controlo remoto via sinal de rádio tem de ser emparelhado com o equipamento parceiro. Para isso, observe também o manual de instruções do equipamento parceiro.

- 1. Ligue o controlo remoto via sinal de rádio e o equipamento parceiro com o cabo de ligação.
- 2. Ligue o equipamento parceiro à alimentação eléctrica.
- 3. Certifique-se de que a **PARAGEM DE EMERGÊNCIA** no controlo remoto via sinal de rádio está accionada.
- 4. Ligue o controlo remoto via sinal de rádio.
	- ▶ No visor surge uma notificação assim que o controlo remoto via sinal de rádio detectar um equipamento parceiro.
- 5. Siga as instruções apresentadas no controlo remoto via sinal de rádio.

Antes de separar o cabo de ligação do controlo remoto via sinal de rádio, desligue o controlo remoto via sinal de rádio.

#### **5.5 Configurar idioma, país e unidade de medição**

As configurações de país e idioma são independentes entre si. Na primeira activação da ferramenta, é primeiro disponibilizada a selecção do idioma.

- 1. No ecrã **HOME** vá para <<Configurações>>.
- 2. Seleccione <País, idioma, unidade de medição> e confirme a configuração com <<OK>>.
- 3. Com a roda ranhurada, seleccione o idioma pretendido.
- 4. Confirme as configurações com <<OK>>.
	- ▶ Depois de ter iniciado sessão pela primeira vez, este passo deixa de aparecer ao fazer novas alterações.
- 5. Para a configuração de país, seleccione <<Para baixo>>.
	- ▶ Para isso, seleccione com a roda ranhurada o código de país de três algarismos.
- 6. Para a configuração de unidade, seleccione <<Para baixo>>.
	- ▶ Para isso, seleccione com a roda ranhurada a unidade pretendida.
- 7. Confirme as configurações com <<OK>>.

## **5.6 Ajustar o fusível da corrente eléctrica**

- 1. No ecrã **HOME** vá para <<Configurações>>.
- 2. Seleccione <Fusível da corrente eléctrica> e prima <<OK>>.
- 3. Com a roda ranhurada, configure o valor do fusível da corrente eléctrica (A) existente.
- 4. Com o botão <<Para baixo>>, seleccione a configuração seguinte.
- 5. Com a roda ranhurada, configure a estabilização da corrente eléctrica.

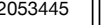

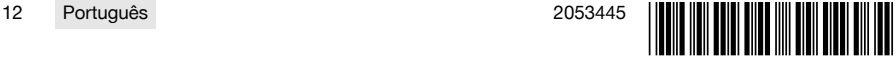

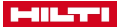

- <span id="page-16-0"></span>6. Confirme as configurações com <<OK>>.
	- ▶ As configurações são guardadas e na barra de estado do visor é apresentado o valor do fusível da corrente eléctrica.

Determinadas constelações de rede (p.ex. cabo extensor) podem originar o aparecimento frequente da mensagem "Desactivação por sobrecarga". Neste caso, comute a estabilização da corrente eléctrica.

## **5.7 Configurar os parâmetros de corte**

- 1. No ecrã **HOME** vá para <<Configurações>>.
- 2. Seleccione <Parâmetros de corte> e prima <<OK>>.
- 3. Introduza a palavra-passe e prima <<OK>>.
- 4. Com a roda ranhurada, ajuste a velocidade de corte pretendida.
- 5. Com o botão <<Para baixo>>, seleccione a configuração seguinte.
- 6. Com a roda ranhurada, configure a profundidade pretendida para o corte prévio.
- 7. Com o botão <<Para baixo>>, seleccione a configuração seguinte.
- 8. Com a roda ranhurada, configure a profundidade pretendida para o corte sequencial.
- 9. Com o botão << Para baixo >>, seleccione a configuração seguinte.
- 10. Com a roda ranhurada, configure a potência para o corte prévio.
- 11. Confirme as configurações com <<OK>>.

#### **5.8 Diâmetro da lâmina de serra e resguardo do disco**

As lâminas de serra são geridas em conjunto com o respectivo resguardo do disco. Os conjuntos de dados são ordenados na lista, de acordo com o diâmetro ascendente do resguardo do disco. É possível adicionar, alterar ou apagar conjuntos de dados.

## **5.8.1 Configurar o diâmetro da lâmina de serra e o resguardo do disco**

- 1. No ecrã **HOME** vá para <<Configurações>>.
- 2. Seleccione <Diâmetro da lâmina de serra> e confirme a configuração com <<OK>>.
- 3. Com o botão <<Para baixo>>, navegue para o fim da lista, onde se encontra uma combinação de lâmina de serra e resguardo do disco, para a qual ainda não estão definidos quaisquer valores.
- 4. Com o botão <<Adicionar conjunto de dados>>, adicione o novo par de lâmina de serra e resguardo do disco à lista.
- 5. Com a roda ranhurada, configure o diâmetro da nova lâmina de serra.
- 6. Com o botão <<Para baixo>>, seleccione o respectivo resguardo do disco.
- 7. Com a roda ranhurada, configure o respectivo resguardo de disco.
- 8. Caso não pretenda efectuar quaisquer outras alterações, confirme as configurações com <<OK>>.

## **5.8.2 Alterar o diâmetro da lâmina de serra ou o resguardo do disco**

- 1. No ecrã **HOME** vá para <<Configurações>>.
- 2. Seleccione <Diâmetro da lâmina de serra> e confirme a configuração com <<OK>>.
- 3. Com o botão <<Para baixo>> ou <<Para cima>>, seleccione Diâmetro da lâmina de serra ou Resguardo do disco.
- 4. Com a roda ranhurada, altere o diâmetro da lâmina de serra ou o resguardo do disco.
- 5. Confirme as configurações com <<OK>>.

## **5.8.3 Remover da lista o diâmetro da lâmina de serra com resguardo do disco**

- 1. No ecrã **HOME** vá para <<Configurações>>.
- 2. Seleccione <Diâmetro da lâmina de serra> e confirme a configuração com <<OK>>.
- 3. Com o botão <<Para baixo>> ou <<Para cima>>, seleccione Diâmetro da lâmina de serra ou Resguardo do disco.
- 4. Apaque as configurações com <<Remover conjunto de dados>>.
- 5. Confirme as configurações com <<OK>>.

## **5.9 Activar o controlo da água de arrefecimento**

1. No ecrã **HOME** vá para <<Configurações>>.

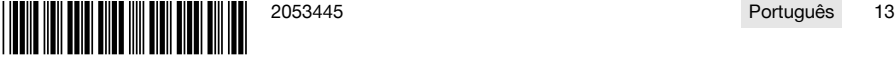

## <span id="page-17-0"></span>**MILTY**

- 2. Seleccione <Sistema automático da água de arrefecimento> e confirme a configuração com <<OK>>.
- 3. Com a roda ranhurada, seleccione o controlo manual ou automático da água de arrefecimento.
- 4. Confirme as configurações com <<OK>>.

#### **5.10 Alterar a palavra-passe**

- 1. No ecrã **HOME** vá para <<Configurações>>.
- 2. Seleccione <Palavra-passe> e confirme a configuração com <<OK>>.
- 3. Com a roda ranhurada, configure, individualmente para cada posição, o algarismo para a palavra-passe antiga.
	- ▶ Caso se tenha esquecido da palavra-passe, tem de repor as configurações.
- 4. Com <<OK>>, confirme a palavra-passe antiga.
	- ▶ Surge o ecrã **Alterar palavra-passe**.
- 5. Com o botão <<Continuar>>, seleccione a configuração seguinte.
- 6. Com a roda ranhurada, configure, individualmente para cada posição, o algarismo para a palavra-passe nova.
- 7. Confirme as configurações com <<OK>>.

## **5.11 Ajustar a intensidade da luz do ecrã**

- 1. No ecrã **HOME** vá para <<Configurações>>.
- 2. Seleccione <Intensidade da luz do ecrã> e confirme a configuração com <<OK>>.
- 3. Com a roda ranhurada, ajuste a intensidade da luz do ecrã pretendida.
- 4. Confirme as configurações com <<OK>>.

## **5.12 Configurar data e hora**

- 1. No ecrã **HOME** vá para <<Configurações>>.
- 2. Seleccione <Data e hora> e confirme a configuração com <<OK>>.
- 3. Com a roda ranhurada, configure a hora.
- 4. Com o botão << Continuar >> mude para o campo seguinte.
- 5. Com a roda ranhurada, configure os minutos.
- 6. Com o botão <<Continuar>> mude para o campo seguinte.
- 7. Com a roda ranhurada, configure o ano.
- 8. Com o botão << Continuar >> mude para o campo sequinte.
- 9. Com a roda ranhurada, configure o mês.
- 10. Com o botão <<Continuar>> mude para o campo seguinte.
- 11. Com a roda ranhurada, configure o dia.
- 12. Confirme as configurações com << OK>>.

#### **5.13 Ler mensagens**

Este ecrã dá informações sobre quais as mensagens que foram guardadas.

## f

- 1. No ecrã **HOME** vá para <<Configurações>>.
- 2. Seleccione <Mensagens> e confirme a configuração com <<OK>>.
- 3. Com o botão <<Para cima>> ou <<Para baixo>>, seleccione uma entrada na lista de mensagens.
- 4. Para apresentar a mensagem seleccionada, prima <<OK>>.
	- ▶ A mensagem é apresentada.
- 5. Regresse à visão geral de mensagens com <<OK>>.

## **5.14 Ler o livro de registos**

Este ecrã dá informação sobre durante quanto tempo se trabalhou no modo manual e no modo assistido, desde as últimas posições zero.

1. No ecrã **HOME** vá para <<Configurações>>.

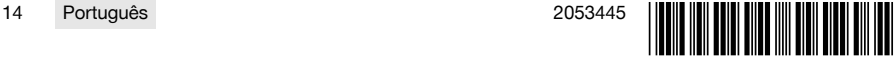

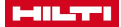

- <span id="page-18-0"></span>2. Seleccione <Livro de registos> e confirme a configuração com <<OK>>.
- 3. Com o botão <<Para baixo>> ou <<Para cima>>, seleccione informações pormenorizadas sobre o modo de operação manual ou assistido.
- 4. Para apresentar as informações pormenorizadas dos últimos cortes, prima <<OK>>.

### **5.15 Informações técnicas e assistência a ser realizada**

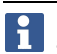

Este ecrã dá informações sobre as horas de funcionamento, horas de funcionamento até à próxima assistência, números de série, bem como sobre os números das versões de Hardware e Software.

- 1. No ecrã **HOME** vá para <<Configurações>>.
- 2. Seleccione <Indicador de manutenção> e confirme a configuração com <<OK>>.
- 3. Mude para o ecrã seguinte com o botão << Para baixo >> ou << Para cima >>.
- 4. Abandone o ecrã, com o botão <<Voltar>>.

## **5.16 Repor configurações**

- 1. Prima a tecla **HOME**.
- 2. Prima e mantenha premida a tecla **HOME** até que surja o ecrã **Repor configurações**.
- 3. Com <<OK>>, reponha o controlo remoto para as definições de fábrica ou abandone o ecrã com <<Cancelar sem guardar>>.
	- ▶ As informações de emparelhamento sobre o equipamento parceiro não são apagadas.

## **6 Utilização manual**

## **6.1 Visão geral**

No corte manual é o próprio utilizador que efectua todos as configurações, tanto antes como durante o corte de serra.

Antes da montagem do disco de corte, efectue a medição do respectivo diâmetro exterior. O diâmetro introduzido influencia a velocidade de rotação da lâmina de serra, bem como a profundidade e o comprimento do corte de serra. Montagem do carril, selecção do país, bem como tolerâncias do sistema influenciam a profundidade e o comprimento do corte.

Tenha em atenção que as profundidades e os comprimentos de corte reais podem divergir significativamente dos valores indicados ou ajustados.

## **6.2 Executar corte de serra manual**

- 1. Prima a tecla **LIGAR/DESLIGAR**.
	- ▶ A tecla acende a verde, o ecrã **Home** é apresentado.
	- ▶ O controlo remoto está operacional.
- 2. Seleccione <<Modo manual>>.
	- ▶ É apresentado o ecrã **Lâmina de serra**.
- 3. Com a roda ranhurada, configure o diâmetro da lâmina de serra.
- 4. Posicione a cabeça da serra para o início.
	- ▶ Para o efeito, mantenha o joystick pressionado para cima ou para baixo e, simultaneamente, ajuste a velocidade de avanço com a roda ranhurada.
		- Com a roda ranhurada também é alterado o diâmetro da lâmina, se o joystick não for operado em ň simultâneo. Se mantiver o joystick, durante aproximadamente cinco segundos, numa posição, o movimento de avanço é assumido como avanço contínuo. Isto aplica-se apenas ao avanço, não à profundidade de corte. Pode soltar o joystick até a cabeça da serra ter alcançado a posição alvo. Accione brevemente o joystick assim que a cabeça da serra tiver alcançado a posição pretendida.

## 5. Prima a tecla **LIGAR/DESLIGAR MOTOR**.

- ▶ O motor da lâmina de serra arranca.
- 6. Caso o sistema de água de arrefecimento não esteja activado, ligue a água de arrefecimento com <<Ligar água de arrefecimento>>.
- 7. Para iniciar o corte de serra, mova o joystick para a esquerda ou direita e, simultaneamente, ajuste a potência pretendida com a roda ranhurada. Solte o joystick, assim que a lâmina de serra tiver alcançado

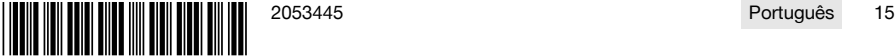

<span id="page-19-0"></span>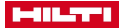

a profundidade de corte pretendida. A profundidade de corte calculada é apresentada no visor do controlo remoto.

- 8. Para mover a cabeça da serra no carril, pressione o joystick para cima ou para baixo e, se necessário, ajuste a potência com a roda ranhurada.
- 9. Se necessário, utilize a função <<Ajustar a velocidade de imersão e de corte>>, para adaptar manualmente a velocidade através da roda ranhurada. Se voltar a premir o botão, a serra muda de novo para o modo automático.
- 10. Ao alcançar a extremidade do corte, accione brevemente o joystick para parar o avanço da serra.
- 11. Repita os passos sete a dez, até que seja alcançada a profundidade total de corte pretendida.
- 12. Com o joystick, rodar a lâmina de serra, na posição das 12h, para fora da fenda de corte.

## 13. Prima a tecla **LIGAR/DESLIGAR MOTOR**.

- ▶ O motor da lâmina de serra pára.
- 14. Caso o sistema de água de arrefecimento não esteja activado, desligue a água de arrefecimento com <<Desligar água de arrefecimento>>.
- 15. Desloque a cabeça da serra para uma posição, em que seja possível desmontá-la de forma confortável.

## 16. Prima a **PARAGEM DE EMERGÊNCIA**.

## **7 Utilização assistida com Cut Assist**

## **7.1 Visão geral**

۲

Este controlo remoto está equipado com a função **Cut Assist**. Desta forma é possível executar automaticamente diversos passos de trabalho.

Após a selecção da função **Cut Assist**, são solicitados os parâmetros necessários para a realização do corte de serra. Após introdução dos valores necessários e do arranque do motor do disco, o corte de serra é executado de forma quase autónoma.

Se forem necessárias intervenções do utilizador, surge uma mensagem no visor e é solicitado ao utilizador que execute a medida necessária.

Antes da montagem do disco de corte, efectue a medição do respectivo diâmetro exterior. O diâmetro introduzido influencia a velocidade de rotação da lâmina de serra, bem como a profundidade e o comprimento do corte de serra.

#### **7.2 Executar corte de serra assistido**

Os valores aqui propostos para o diâmetro da lâmina de serra e tipos de resguardo de disco, podem ser definidos em <<Configurações>>. As alterações do diâmetro da lâmina de serra e da configuração do resguardo de disco são assumidas nas configurações.

- 1. Prima a tecla **LIGAR/DESLIGAR**.
	- ▶ A tecla acende a verde, o ecrã **Home** é apresentado.
	- ▶ O controlo remoto está operacional.
- 2. Active o modo assistido com o botão <<Cut Assist>>.
	- ▶ É apresentado o ecrã **>Lâmina de serra e resguardo**.
- 3. Com a roda ranhurada, introduza o diâmetro da lâmina de serra utilizada.
	- ▶ São possíveis alterações do diâmetro nominal no intervalo de ±50 mm.
- 4. Com o botão <<Para baixo>> mude para a selecção do resguardo do disco.
- 5. Com a roda ranhurada, seleccione o resguardo do disco utilizado.
- 6. Confirme as configurações com <<OK>>.
	- ▶ Para a apresentação da espessura da parede e a determinação da profundidade de corte, é apresentado o ecrã **Profundidade de corte**.
- 7. Com a roda ranhurada, introduza a espessura da parede.
- 8. Com o botão <<Para baixo>> mude para a determinação da profundidade máxima de perfuração.
- 9. Com a roda ranhurada, introduza a profundidade máxima de perfuração.
- 10. Confirme as configurações com <<OK>>.
	- ▶ É apresentado o ecrã **Ponto de partida**. Neste pode ser determinada a distância da marca intermédia da cabeça da serra até ao ponto de partida, indicado um obstáculo e permitido um corte com sobreposição.

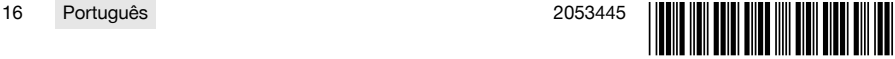

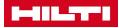

- <span id="page-20-0"></span>11. Determine, se pretende uma sobreposição no início do corte.
	- ▶ Em caso de sobreposição, o corte é prolongado, se possível até ao outro lado da parede cortada, até ser alcançado o comprimento de corte configurado.
- 12. Prima o botão <<Determinar obstáculo>>, caso a uma distância de aprox. 40 cm do início do corte exista um obstáculo, que possa originar uma colisão com o resguardo do disco.
- 13. Com a roda ranhurada, introduza a distância entre a marca intermédia na cabeça da serra e o início do corte.
	- Se, quando observado a partir da marca intermédia, o ponto de partida do corte se encontrar no sentido do sinal positivo, ajuste a distância como valor positivo, caso contrário valor negativo. Na determinação de um obstáculo, é verificada a plausibilidade da distância introduzida em relação à cabeça da serra. Se a distância introduzida for demasiado reduzida, esta é corrigida para o valor mínimo necessário.
	- ▶ No caso de uma correcção, o valor corrigido é apresentado no ecrã.
- 14. Confirme as configurações com <<OK>>.
	- ▶ É apresentado o ecrã **Comprimento de corte**. Neste pode ser determinado o comprimento de corte, indicado um obstáculo e permitido o corte com sobreposição.
- 15. Determine, se pretende uma sobreposição no fim do corte.
	- ▶ Em caso de sobreposição, o corte é prolongado, se possível até ao outro lado da parede cortada, até ser alcançado o comprimento de corte configurado.
- 16. Prima o botão <<Determinar obstáculo>>, caso a uma distância de aprox. 40 cm do fim do corte exista um obstáculo, que possa originar uma colisão com o resguardo do disco.
	- É verificada a plausibilidade do comprimento de corte introduzido e corrigido para o valor menor possível. No caso de uma correcção, o valor corrigido é apresentado no ecrã.
- 17. Com a roda ranhurada, configure o comprimento de corte.
- 18. Confirme as configurações com <<OK>>.
	- ▶ É apresentado o ecrã **Visão geral do corte** para controlo das configurações. Na área inferior são apresentados o número de lâminas de serra necessárias e o número de cortes necessários.
- 19. Se for necessário corrigir as introduções, prima o botão <<Voltar>>.
- 20. Se todas as introduções estiverem correctas, inicie o corte assistido com a tecla **LIGAR/DESLIGAR MOTOR**.
	- Durante o processo de corte, pode, se necessário, adaptar a profundidade de corte, a potência e  $\mathbf{1}$ o número de rotações.

Assim que o corte estiver concluído, o disco de corte é rodado para fora do corte. Água e motor são desligados. São apresentadas a área e a duração do corte relativas ao corte executado.

Em Configurações/Livro de registos pode aceder ao histórico dos últimos cortes.

## **7.3 Parar o corte de serra assistido**

Um corte de serra assistido pode ser parado brevemente, ser interrompido para uma pausa ou completamente cancelado.

## **7.3.1 Parar o corte de serra e prosseguir no modo manual**

1. Prima o botão <<Parar/Reter>>.

- ▶ O avanço da cabeça da serra é interrompido, o corte de serra é parado mas a lâmina de serra continua em rotação.
- ▶ O ecrã **Cut Assist em funcionamento** é apresentado, o sistema encontra-se no estado parado.
- 2. Prima o botão <<Modo manual>>.
	- ▶ É apresentado o ecrã **Modo manual**.
- 3. Prossiga o corte manual, consultar **Executar corte de serra manual** [→ Página 15](#page-18-0).

#### **7.3.2 Parar o corte de serra**

- 1. Prima o botão <<Parar/Reter>>.
	- ▶ O avanço da cabeça da serra é interrompido, o corte de serra é parado mas a lâmina de serra continua em rotação.
	- ▶ É apresentado o ecrã relativo ao estado de paragem.
- 2. Prima o botão <<Stop/Pausa>>.
	- ▶ A lâmina de serra roda para fora do corte e é parada. O ecrã **Cut Assist em funcionamento** está inactivo.

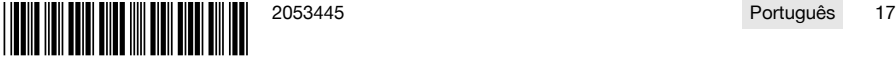

<span id="page-21-0"></span>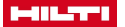

## 3. Prima a **PARAGEM DE EMERGÊNCIA**.

O operador pode entrar na zona de perigo.

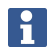

Antes de prosseguir o corte de serra no **Cut Assist** com a tecla **LIGAR/DESLIGAR MOTOR** ou de mudar para o <<Modo manual>>, tem de voltar a desbloquear a **PARAGEM DE EMERGÊNCIA**.

## **7.4 Substituir lâmina de serra**

Se, durante um sorte de serra de parede assistido, for necessária uma lâmina de serra maior, braço da serra roda para fora da fenda de corte, a lâmina de serra é parada e surge o ecrã **Substituição da lâmina**.

## 1. Prima a **PARAGEM DE EMERGÊNCIA**.

- 2. Monte a lâmina de serra do tamanho a seguir e o respectivo resguardo do disco.
- 3. Com a roda ranhurada, configure o diâmetro exterior da lâmina de serra e do resguardo do disco.
	- ▶ O diâmetro exterior introduzido influencia a velocidade de rotação da lâmina de serra, a profundidade de corte e o comprimento de corte.
- 4. Accione a **PARAGEM DE EMERGÊNCIA**.
- 5. Confirme as introduções com <<OK>>.
	- ▶ O ecrã **Cut Assist em funcionamento** está inactivo.
- 6. Prossiga o corte de serra com o botão **LIGAR/DESLIGAR MOTOR**.
	- ▶ O ecrã **Cut Assist em funcionamento** é apresentado.

#### **7.5 Instalar o resguardo do disco**

Se, durante um corte de serra assistido for alcançado um obstáculo anteriormente indicado, o avanço é parado, a lâmina de serra continua em rotação. Surge o ecrã para a instalação do resguardo do disco.

- 1. Prima <<OK>>.
	- ▶ A lâmina de serra roda para fora do corte e é parada. No diálogo, no ecrã, surge a solicitação "Instalar resguardo".
- 2. Prima a **PARAGEM DE EMERGÊNCIA**.
- 3. Instale o resguardo do disco em conformidade com o obstáculo.
- 4. Proteja a zona de perigo na zona do segmento removido.
- 5. Certifique-se de que não se encontra ninguém na zona de perigo.
- 6. Accione a **PARAGEM DE EMERGÊNCIA**.
- 7. Confirme com <<OK>> que o resguardo do disco foi instalado.
	- ▶ O ecrã **Cut Assist em funcionamento** está inactivo.
- 8. Prossiga o corte de serra com a tecla **LIGAR/DESLIGAR MOTOR**.
	- ▶ Se o corte for terminado sem qualquer intervenção adicional, surge o ecrã **CUT Assist concluído**. Caso seja necessária outra intervenção, é apresentado o ecrã **Completar resguardo**.

## **8 Utilização de uma serra de cabo**

## **8.1 Ecrã Home**

Na primeira colocação em funcionamento com a unidade motriz é necessário emparelhar o controlo remoto via rádio com a unidade motriz. Siga os passos de acção indicados no capítulo 5.4 e respeite as instruções de utilização no visor.

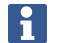

O emparelhamento só precisa ser efectuado na primeira colocação em funcionamento simultânea do controlo remoto via rádio e a unidade motriz, mantendo-se memorizado após um processo de emparelhamento bem sucedido.

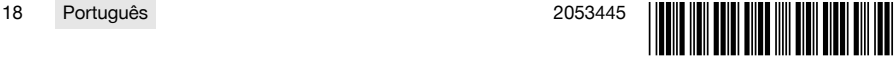

## <span id="page-22-0"></span>**Função das teclas de comando:**

- LIGAR/DESLIGAR Abastecimento de água
- <sup>(2)</sup> Modo de corte manual
- Atribuição de roldana
- Ajustes

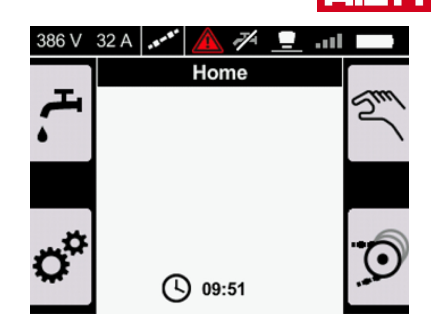

## **8.2 Atribuir as roldanas do armazenamento do cabo**

O ajuste corresponde ao número de roldanas do armazenamento do cabo que são utilizadas ao colocar o cabo diamantado. Dependendo do comprimento do cabo devem ser utilizadas várias roldanas.

Leia e respeite também as instruções de utilização no manual de operação DSW 1510-CA, capítulo Mudar nível do armazenamento durante o funcionamento.

- 1. Prima a tecla <sup>n</sup>o no ecrã Home.
	- ▶ Surge o ecrã **Atribuição de roldana**.
- 2. Com o botão rotativo, regule o número de roldanas utilizadas.
	- ▶ O número de roldanas utilizadas é exibido como 'Número de voltas'.
- 3. Confirme o valor com a tecla ok.
	- ▶ A pressão mínima para a tensão do cabo é ajustada automaticamente.
	- ▶ Surge o ecrã **Armazenamento do cabo**.

Com a tecla de seta  $\blacktriangleleft$  volta para o ecrã Home. Com a tecla de seta  $\blacktriangleright$  volta aos ajustes de pressão anteriores e restabelece a última pressão ajustada.

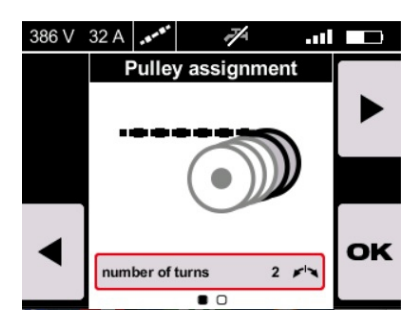

## **8.3 Operar o armazenamento do cabo**

Caso pretenda adaptar manualmente a tensão do cabo, accione a **PARAGEM DE EMERGÊNCIA** e utilize a tecla **Tensão do cabo** na unidade motriz **DSW 1510-CA**.

Respeite as indicações relativas à operação de armazenamento do cabo apresentadas no manual de instruções da unidade motriz **DSW 1510-CA**.

Em alternativa, neste ecrã, pode ajustar manualmente a posição das roldanas de armazenamento do cabo e, deste modo, a tensão do cabo.

Antes de operar o armazenamento do cabo é necessário afastar todas as pessoas da zona de perigo, garantir que a cobertura da unidade motriz está fechada e que a **PARAGEM DE EMERGÊNCIA** esteja reposta.

- Para esticar o cabo, pressione o joystick para a direita.
- Para colocar o cabo na posição neutra, pressione o joystick para a esquerda e deixe que o joystick fique na posição central.
- **Para mover o armazenamento do cabo para a posição neutra, pressione a tecla ...**

Para adaptar a pressão, utilize o botão rotativo.

A pressão pode ser ajustada entre 1% e 100%.

Se tiver de alterar a roldana do armazenamento do cabo durante o funcionamento, utilize sempre a tecla de comando **Tensão do cabo** na unidade motriz DSW 1510-CA.

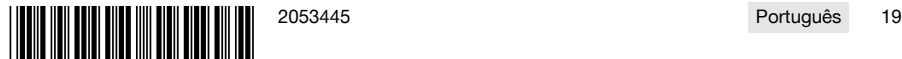

<span id="page-23-0"></span>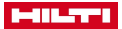

i

## **Função das teclas de comando:**

- LIGAR/DESLIGAR Abastecimento de água
- **6** Ajustar posição neutra
- Vá para: Modo de corte manual
- Vá para: Atribuição de roldana

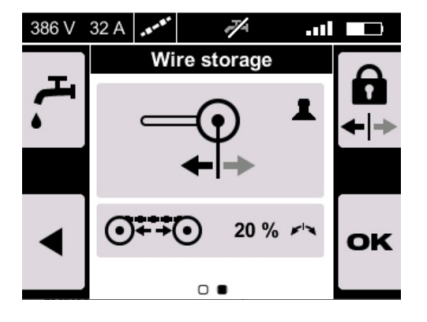

## **8.4 Funcionamento manual com serra de cabo**

Caso pretenda, antes de iniciar, regressar à atribuição da roldana do armazenamento do cabo, prima a tecla  $\odot$ .

## 1. Accione a **PARAGEM DE EMERGÊNCIA**.

- 2. Active a tecla  $\cdot$ , caso o abastecimento de água não esteja definido para **AUTO** nos ajustes.
- 3. Desbloqueie o motor, mantendo pressionada a tecla Start .
	- ▶ O LED de arranque do motor acende-se.
- 4. Solte a tecla start.
	- ▶ O motor arranca.
- 5. Varie a pressão através do botão rotativo e a velocidade de corte através do joystick.
- 6. Para adaptar a velocidade do cabo diamantado, utilize o joystick.
	- ▶ Para aumentar, pressione o joystick para a direita.
	- ▶ Para diminuir, pressione o joystick para a esquerda.
- 7. Para adaptar a pressão e, deste modo, a tensão do cabo, utilize o botão rotativo.

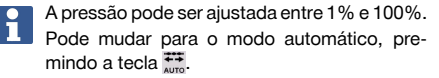

No modo automático, pode ajustar a pressão manualmente para valores entre 1% e 100%.

## **8.5 Indicações na operação de serrar manual**

No funcionamento manual, pode ler os dados atuais no visor. São exibidos:

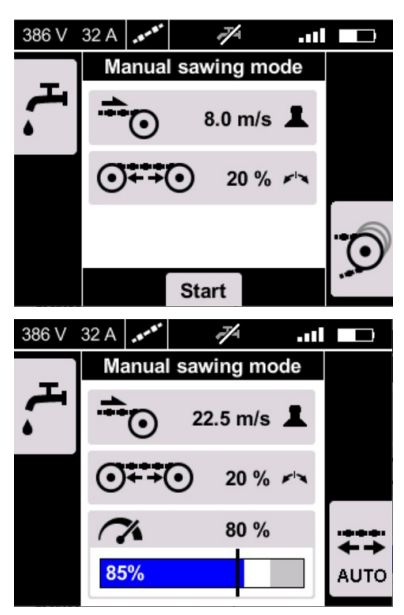

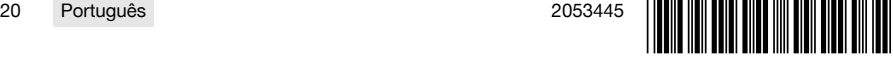

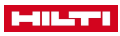

- <span id="page-24-0"></span>• Configuração actual da velocidade de corte (em m/s)
- Configuração da tensão do cabo (em %)
- Configuração actual do rendimento (em %)
- **•••** Nível de rendimento actual (em %)

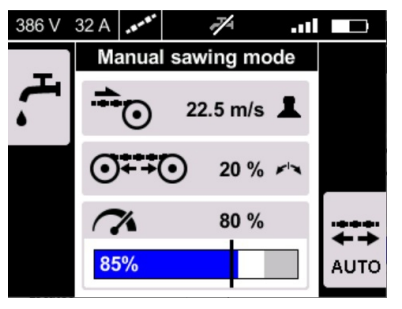

## **8.6 Indicações na operação de serrar automática**

→ Mude para o modo de funcionamento automático, premindo a tecla ......

 $\rightarrow$  Mude para o modo de funcionamento manual, premindo a tecla  $\mathbb{R}$ .

Durante o funcionamento pode activar o modo manual a qualquer momento. î

No modo  $\leftarrow$ , a pressão é regulada electronicamente, de forma automática, mantendo o rendimento constante. No entanto, pode variar o rendimento manualmente entre 60% e 100% através do botão rotativo.

O visor mostra diversas informações, consoante o modo de funcionamento em que se encontra:

- No modo  $\mathbb{Z}$  é exibida a actual configuração da tensão do cabo.
- No modo  $\pm$  é exibida a pressão actual e pode regular o rendimento manualmente entre 60% e 100%.

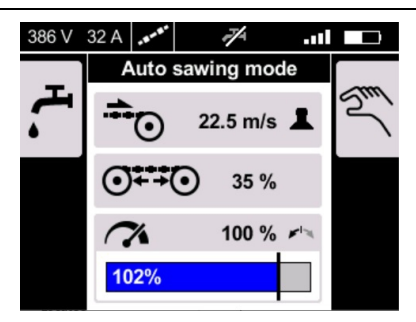

## **9 Conservação e manutenção de aparelhos de baterias recarregáveis**

## **A** AVISO

## **Risco de lesão com a bateria encaixada** !

Retire sempre a bateria antes de todos os trabalhos de conservação e manutenção!

## **Conservação do aparelho**

- Remover sujidade aderente com cuidado.
- Limpar a carcaça apenas com um pano ligeiramente humedecido. Não utilizar produtos de conservação que contenham silicone, uma vez que estes poderiam danificar os componentes de plástico.

## **Conservação das baterias de iões de lítio**

- Manter a bateria limpa e isenta de óleo e gordura.
- Limpar a carcaça apenas com um pano ligeiramente humedecido. Não utilizar produtos de conservação que contenham silicone, uma vez que estes poderiam danificar os componentes de plástico.
- Evitar a entrada de humidade.

#### **Manutenção**

- Verificar, regularmente, todos os componentes visíveis quanto a danos e os comandos operativos quanto a funcionamento perfeito.
- Em caso de danos e/ou perturbações de funcionamento, não operar o aparelho com bateria. Mandar reparar de imediato pelo Centro de Assistência Técnica **Hilti**.
- Após os trabalhos de conservação e manutenção, aplicar todos os dispositivos de protecção e verificar o respectivo funcionamento.

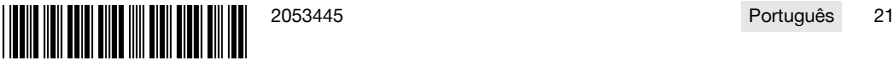

<span id="page-25-0"></span>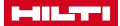

## **10 Transporte e armazenamento de ferramentas de baterias recarregáveis**

### **Transporte**

## **CUIDADO**

## **Arranque inadvertido durante o transporte** !

- Transporte os seus produtos sempre sem as baterias colocadas!
- Retirar as baterias.
- ▶ Nunca transportar as baterias em embalagem solta.
- ▶ Após transporte prolongado, verificar a ferramenta e as baterias quanto a danos, antes da utilização.

## **Armazenamento**

## **CUIDADO**

#### **Dano acidental devido a baterias com defeito ou a perderem líquido** !

- Armazene os seus produtos sempre sem as baterias colocadas!
- ▶ Armazenar a ferramenta e as baterias em local o mais fresco e seco possível.
- ▶ Nunca armazenar as baterias em locais onde fiquem sujeitas à exposição solar, em cima de radiadores ou por trás de um vidro.
- Armazenar a ferramenta e as baterias fora do alcance de criancas e pessoas não autorizadas.
- ▶ Após armazenamento prolongado, verificar a ferramenta e as baterias quanto a danos, antes da utilização.

## **11 Ajuda em caso de avarias**

No caso de avarias que não sejam mencionadas nesta tabela ou se não conseguir resolvê-las por si mesmo, contacte o nosso Centro de Assistência Técnica Hilti.

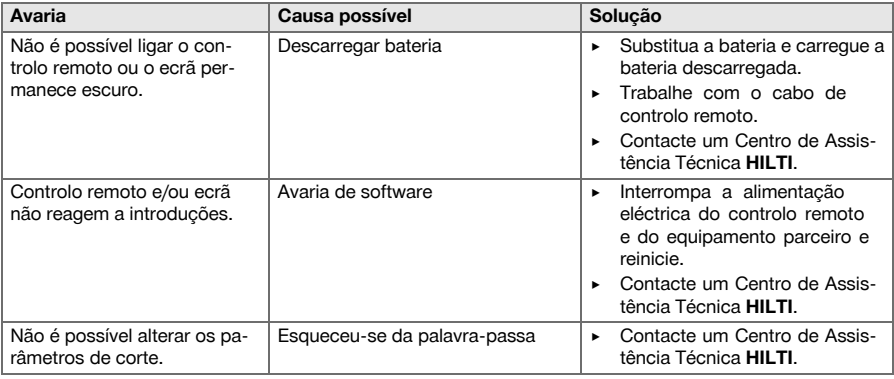

## **12 Reciclagem**

As ferramentas **Hilti** são, em grande parte, fabricadas com materiais recicláveis. Um pré-requisito para a reciclagem é que esses materiais sejam devidamente separados. Em muitos países, a **Hilti** aceita a sua ferramenta usada para reutilização. Para mais informações dirija-se ao Serviço de Clientes **Hilti** ou ao seu vendedor.

## **Remover baterias**

Uma reciclagem incorrecta de baterias pode representar perigo para a saúde devido à fuga de gases ou líquidos.

- Não envie quaisquer baterias danificadas!
- Para evitar curto-circuitos, cubra as conexões com um material não condutor.
- Elimine as baterias de modo a mantê-las longe do alcance das crianças.
- ▶ Efectue a reciclagem da bateria na sua **Hilti Store** ou entre em contacto com a empresa de recolha de lixo responsável.

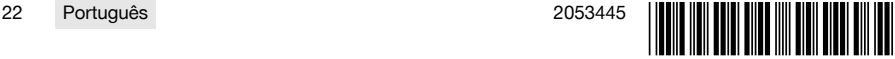

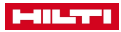

<span id="page-26-0"></span>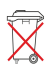

Não deite as ferramentas eléctricas, aparelhos electrónicos e baterias no lixo doméstico!

## **13 Garantia do fabricante**

▶ Em caso de dúvidas quanto às condições de garantia, contacte o seu parceiro **Hilti** local.

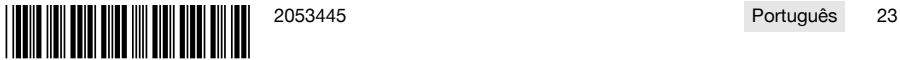

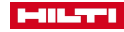

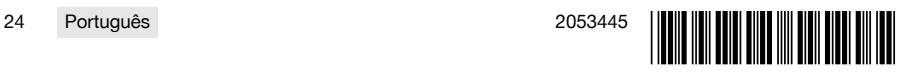

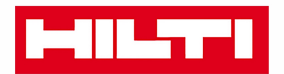

Hilti Aktiengesellschaft Feldkircherstraße 100 9494 Schaan | Liechtenstein

DST WRC-CA (01)

 $[2014]$ 

2006/42/EG 2011/65/EU 2014/30/EU 1999/5/EG

**EN ISO 12100** EN 60204-1 EN 15027 EN 300 328 V1.8.1 EN 301 489-1 V1.9.2 EN 301 489-17 V2.2.1

Schaan, 06/2015

**Paolo Luccini** Head of BA Quality and Process-Management **BA Electric Tools & Accessories** 

**Johannes Winfried Huber** 

Senior Vice President **Business Unit Diamond** 

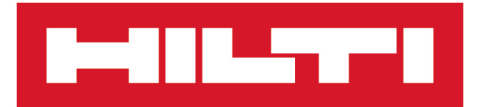

**Hilti Corporation** LI-9494 Schaan Tel.: +423 234 21 11 Fax:+423 234 29 65 www.hilti.group

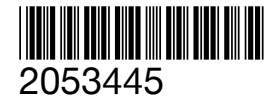